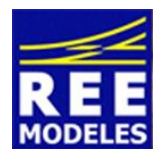

# **La différence**

## **FICHE N°9 - RECOMMANDATIONS DE PARAMETRAGES DE LA DRAISINE REE EQUIPEE D'UN DECODEUR NON SONORE - PLUG 16 ZIMO**

**Attention la présente fiche concerne uniquement les draisines non équipées d'usine d'un décodeur sonore. Il est possible de passer la Draisine en DCC en installant le décodeur ZIMO - PLUG 16 Référence REE XB-401 !**

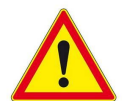

### **Information importante !**

**Certaines centrales rencontrent des problèmes de lecture des CV, ne serait ce que par exemple la lecture de la CV 1 correspondant à l'adresse de la machine.**

Ce problème a été détecté sur les centrales suivantes **(liste non exhaustive)** :

L'ECos Noir et Blanc de Esu L'Intellibox 1 d'Uhlenbrock

Par contre on notera à titre d'exemple que la Centrale ECos Couleur ne rencontre pas cette problématique !

#### **La cause**

Lors de la programmation sur la voie de programmation la réponse du décodeur pour l'acquittement ou la lecture des données s'effectue en augmentant brièvement la consommation sur la voie.

Ainsi on voit donc la machine bouger brièvement et les phares s'allumer très temporairement.

Dans le cas ou ces consommateurs consomment trop peu de courant, **la programmation ou la lecture souhaitée n'est pas actée, et un message de type "erreur" apparait sur l'écran de la centrale.**

**Sur un décodeur Zimo** il est possible (en agissant sur une CV) de remplacer cet acquittement que je qualifie de "normal" par un acquittement par impulsion haute fréquence de l'étage de sortie. Toutefois, avec ce second mode d'acquittement la réaction à ces impulsions peut varier selon le système digital qui est utilisé ; C'est pourquoi par exemple l'Ecos couleur réagit avec les deux modes d'acquittement alors que d'autres systèmes ne réagissent pas.

La CV concernée est la CV 112 avec le bit 1 activé

#### **Le correctif à effectuer pour supprimer le problème**

Il y a donc lieu de revenir au système d'acquittement "normal" dans le sens ou la CV 112 qui a peut être été modifiée par inadvertance.

#### **Il convient donc simplement de modifier cette CV 112 en y entrant la valeur 0 au lieu de la valeur 1. La lecture des CV devient alors possible sur les centrales évoquées** !

Par Eric LIMOUSIN (espacerails.com) avec la contribution d'Alain TRINQUET pour REE MODELES Novembre 2015